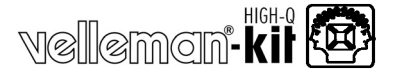

## **USB Experiment Interface Board**

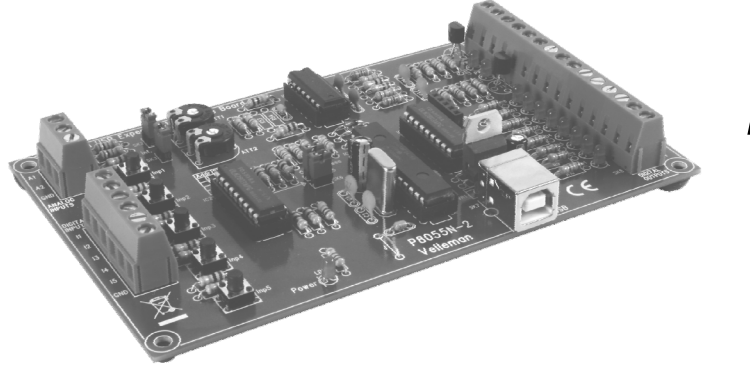

# *K8055N*

Verbinden Sie Ihren Computer mit der Welt mittels 5 digitaler Ein- und 8 Ausgänge und 2 analoger Ein- und Ausgänge.

### **Allgemein**

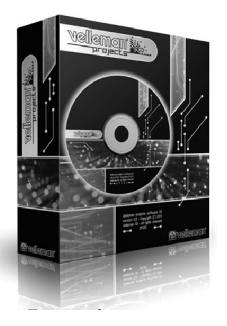

### Search product

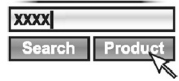

**D** Eine aktuelle Version der Software und der deutschen Bedienungsanleitung finden Sie auf der Produktseite unserer Website

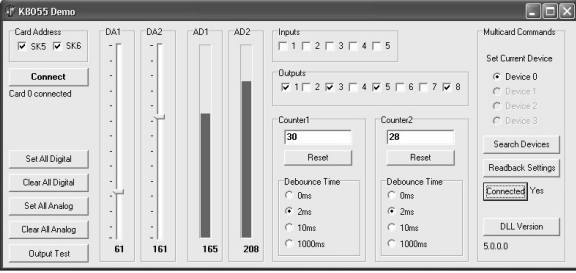

### **minimale Systemanforderungen:**

- 1-GHz-Prozessor oder höher mit 32 Bit (x86) oder 64 Bit (x64)
- $⊓$  USB1.1 oder höher
- Windows XP oder höher

### **Technische Daten**

- $\boxtimes$  5 digitale Eingänge (0= GND, 1= offen) (Test-Tasten auf der Platine)
- 2 analoge Eingänge mit Option für Dämpfung und Verstärkung (interner Test +5V vorgesehen)
- 8 digitale Ausgangsschalter mit offenem Kollektor (max. 50V/100mA) (LED-Anzeige auf der Platine)
	- 2 analoge Ausgänge:
	- 0 bis 5V, Ausgangswiderstand 1K5
- PWM 0 bis 100% 'offener Kollektor'-Ausgang max. 100mA / 40V (LED-Anzeige auf der Platine)
- Es können bis zu 4 Karten mit dem PC verbunden werden
- allgemeine Konvertierungszeit: 2ms pro Befehl
- verwendet den Microsoft® Human Interface Device (HID)-Treiber, braucht keinen externen Treiber.
- laden Sie Diagnosesoftware, Beispiele und DLL herunter: www.velleman.eu
- Stromversorgung über USB: ungefähr 70mA
- $\boxtimes$  Abmessungen: 145 x 89 x 20mm

### **1. Montage (das Überschlagen dieses Teils führt zu Problemen!)**

Lesen Sie sorgfältig diese Anleitungen, sie werden Ihnen helfen, dieses Projekt erfolgreich zu beenden.

### **1.1 Achten Sie darauf, dass Sie die richtigen Werkzeuge benutzen:**

- Lötkolben guter Qualität (25-40W) mit einer feinen Spitze.
- Streifen Sie den Lötkolben regelmäßig an einem feuchten Tuch oder Schwamm ab um ihn sauber zu halten; bringen Sie zunächst Lötzinn an der Spitze an damit sie nass wird. Dieses Verfahren wird 'thinning' genannt und wird die Spitze schützen und ermöglicht Ihnen, gute Verbindungen zu machen. Wenn Lötzinn von der Spitze tropft, soll der Lötkolben geputzt werden.
- Dünnes Lötzinn mit Harz-Kern. Benutzen Sie kein Flussmittel oder Fett.
- Seitenschneider um überschüssiges Kabel abzuschneiden. Um Verletzungen zu vermeiden wenn Sie das Kabel schneiden, halten Sie das Kabel fest damit es nicht in die Augen fliegen kann.
- Nadelzange um Leitungen zu biegen oder Komponenten an der richtigen Stelle zu halten.
- Kleine Klinge und Phillips-Schraubendreher. Ein Basissatz ist ausreichend.

### **Für manche Projekte ist ein elementares Multimeter erforderlich oder könnte es praktisch sein.**

#### **1.2 Hinweise für die Montage :**

- Vergewissern Sie sich, dass der Schwierigkeitsgrad des Bausatzes Ihrer Sachkenntnis entspricht; so vermeiden Sie Enttäuschungen.
- Befolgen Sie sorgfältig die Anleitungen. Achten Sie darauf, dass Sie alle Schritte gelesen haben und auch völlig verstehen bevor Sie die Handlung ausführen. Führen Sie alles in der Reihenfolge, so wie es in dieser Anleitung beschrieben ist, aus.
- Bringen Sie alle Teile auf der Leiterplatte, so wie es auf den Abbildungen angegeben ist, an.
- Werte im Diagramm des Stromkreises könnten abweichen.
- Die Werte in dieser Bauanleitung sind korrekt\*
- Verwenden Sie die Ankreuzfelder um Ihre Fortschritte anzustreichen.
- Bitte lesen Sie auch die mitgelieferte Information in Bezug auf Sicherheit und Kundenbetreuung
- \* Typographische Ungenauigkeiten ausgeschlossen. Suchen Sie immer nach den letzten Aktualisierungen der Bauanleitung; sie werden als 'HINWEIS' auf einem separaten Faltblatt angegeben.

### **1.3 Hinweise für das Löten**

- **1-** Montieren Sie die Komponente an der Oberfläche der Leiterplatte und löten Sie sorgfältig die Anschlüsse.
- **2-** Achten Sie darauf, dass die Lötverbindungen kegelförmig und glänzend sind.
- **3-** Schneiden Sie überschüssige Leitungen möglichst dicht bei den Lötverbindungen ab.

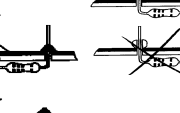

0.<br>0.

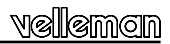

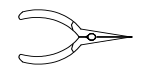

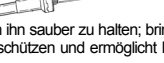

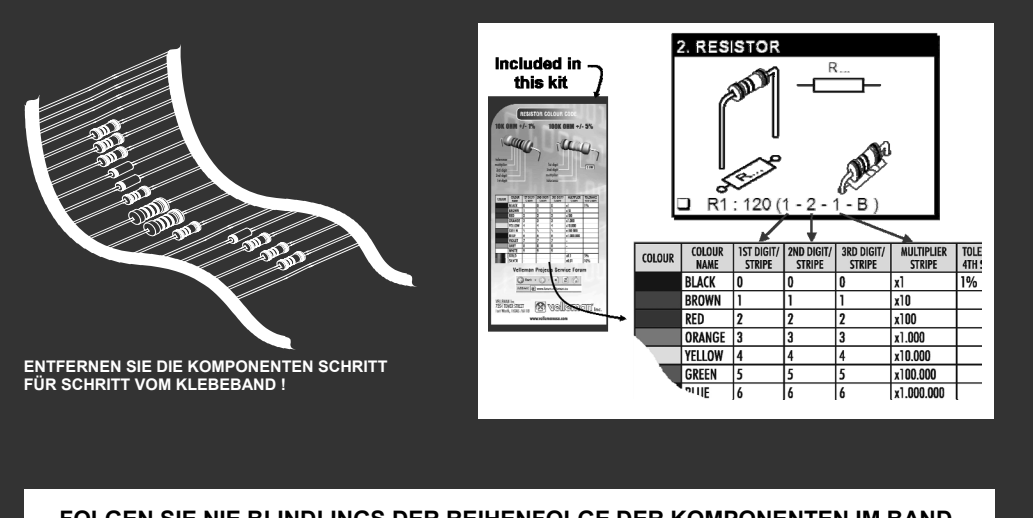

**FOLGEN SIE NIE BLINDLINGS DER REIHENFOLGE DER KOMPONENTEN IM BAND. ÜBERPRÜFEN SIE IMMER DEN WERT ÜBER DIE STÜCKLISTE!** 

### Montage

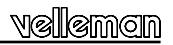

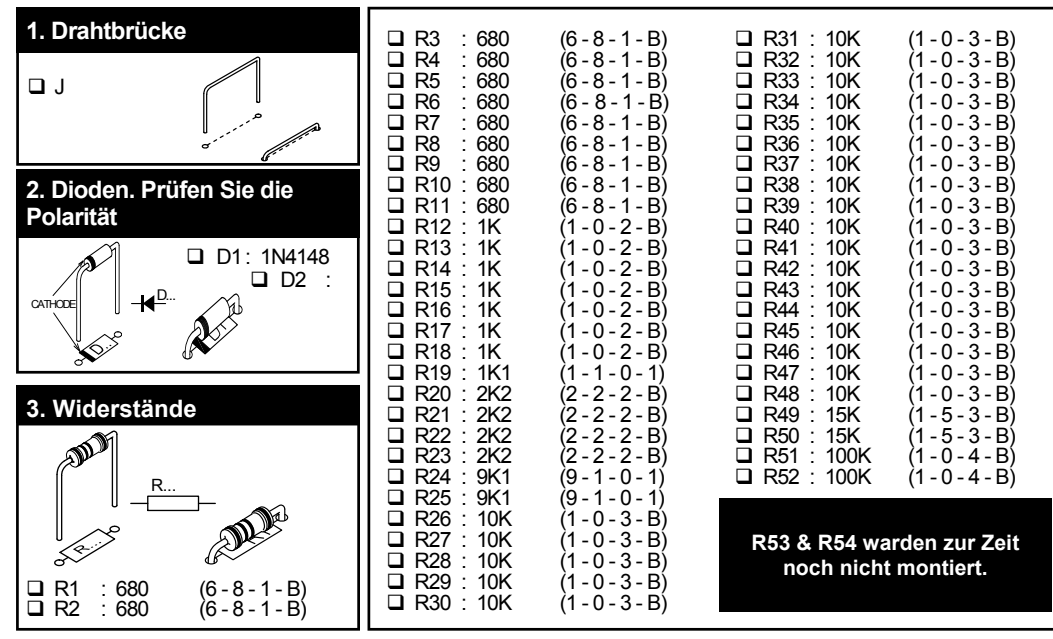

## vellemon

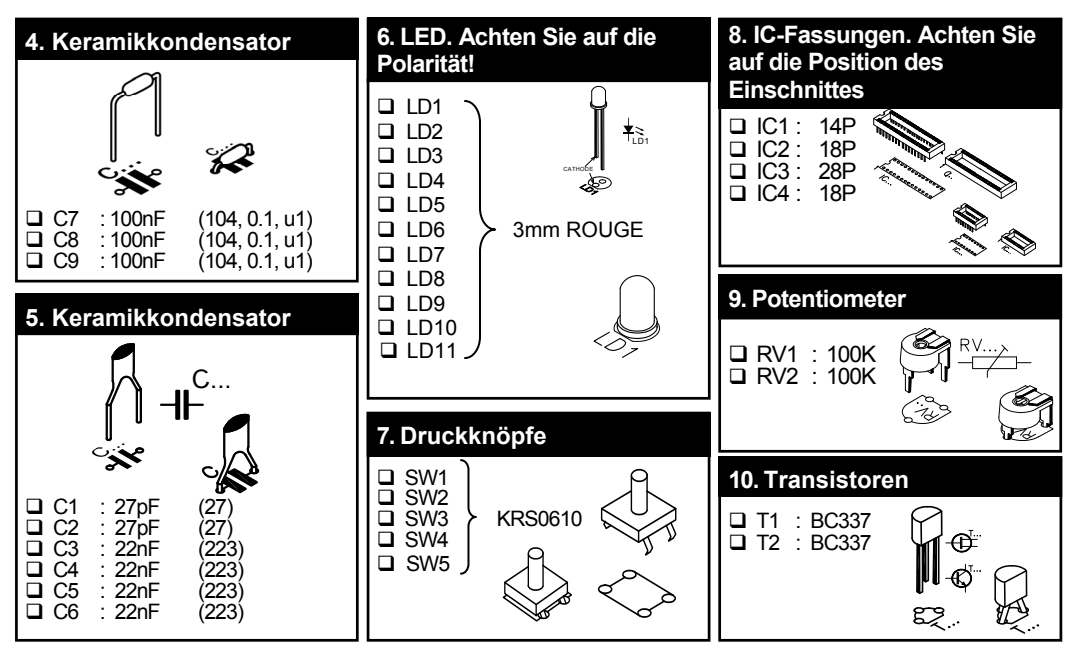

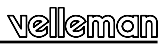

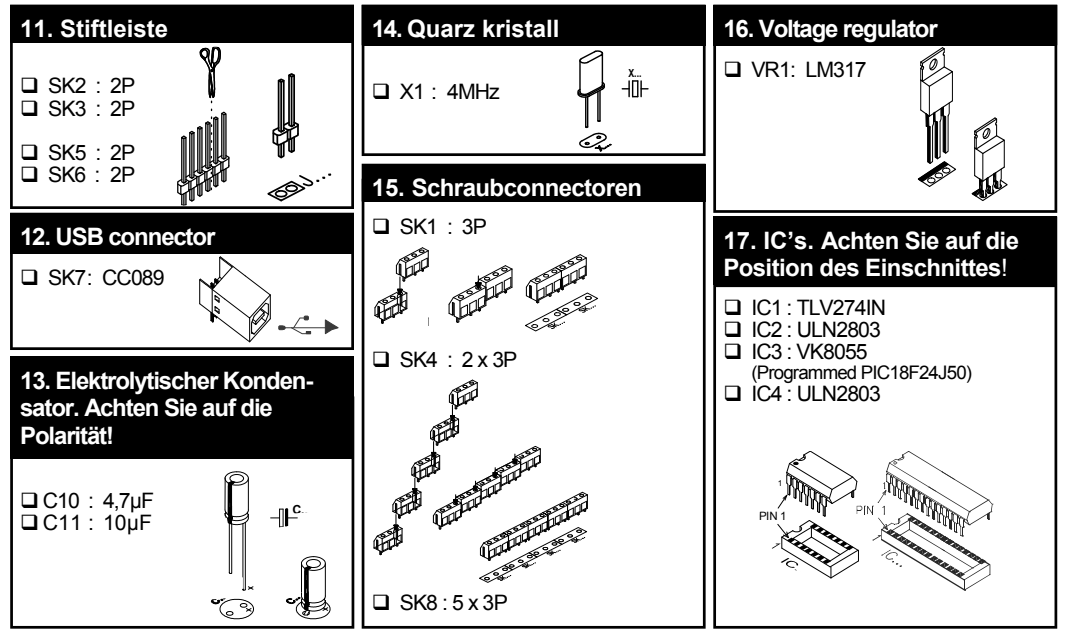

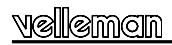

## **18. Verstärkung**

Die analogen Eingänge A1 und A2 haben einen Standardbereich von 0....+5V DC. Um diese extern zu verwenden müssen Sie die Jumperkappen auf SK2 und SK3 entfernen. Die interne 5V Spannungsquelle darf nur zu Testzwecken verwendet werden.

Wenn die Eingangsspannung zu niedrig ist, können Sie diese einmal, viermal oder fünfzehnmal verstärken. Für eine vierfache Verstärkung (GAIN) montieren Sie einen Widerstand von 3K3 für R53 (Eingangssignal 1) und für R54 (Eingangssignal 2). Eine fünfzehnfache GAIN erfordert einen Widerstand von 820E.

Wenn Sie die Verstärkung auf x4 einstellen, nimmt die max. Eingangsspannung umgekehrt proportional auf 1.25V ab.

Wenn Sie einen anderen Verstärkungsfaktor wünschen, können Sie ihn einfacherweise mit dieser Formel berechnen:

GAIN A1 = 1 + (R44/R53) GAIN A2 = 1 + (R43/R54)

## **19. Gummifüße**

Montieren Sie die Gummifüße an der Lötseite der Platine, siehe Abb. 1.0.

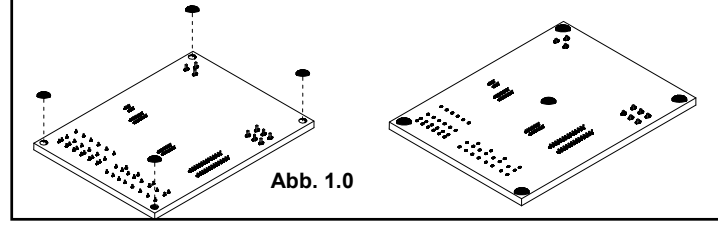

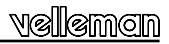

## **20. Anschlüsse / Einstellungen**

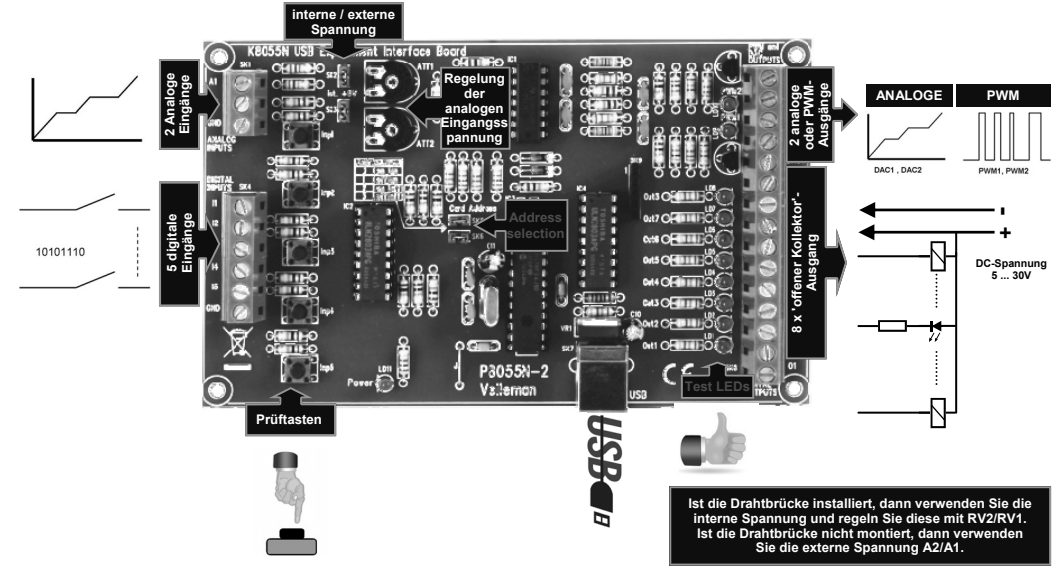

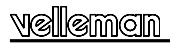

### **Wählen Sie die richtige Adresse im Testprogramm.**

### *DIGITALE AUSGÄNGE*

8 Kontakte mit offenem Kollektor (Open Collector), zum Verbinden mit den entsprechenden Eingängen. Diese Ausgänge funktionieren wie 'trockene Kontakte', Sie brauchen also eine externe Spannung um eine Komponente wie eine LED oder ein Relais anzusteuern.

## *ANALOGE AUSGÄNGE*

- 2 analoge Ausgänge 0 und +5V (Impedanz 1K5)
- 2 PWM-Ausgänge mit einer Impulsbreite-Modulation zwischen 0 und 100%

Es wird eine feste PWM-Frequenz von 46.86KHz verwendet.

**ANMERKUNG:** die analogen Ausgänge und PWM-Ausgänge sind immer zusammen aktiviert oder deaktiviert.

## **21 Testverfahren**

Die mitgelieferte Demosoftware sorgt dafür, dass Sie leicht experimentieren können. **F**angen Sie an, indem Sie die Adresse wählen: haken Sie SK5 und/oder SK6 ab (siehe Adressenauswahl).

**ACHTUNG:** Führen Sie diese Einstellungen erst aus, bevor Sie den Bausatz mit dem Computer verbinden oder bevor Sie den Computer 'booten'.

- Schließen Sie das USB-Kabel an.
- LED LD3 'Power' leuchtet auf wenn die Verbindung korrekt hergestellt wurde.
- Nach dem Aufstarten wird LD8 (Ausgang 8) kurz blinken als Angabe, dass der Kreis korrekt funktioniert.
- Starten Sie das Programm 'K8055\_Demo.exe'.

! **Drücken Sie auf den 'connect'-Knopf um den K8055 mit dem Computer zu verbinden.**

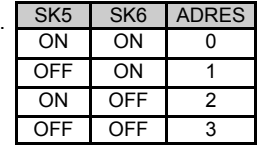

Software-installation

**D**ie Nachricht "Card x connected" wird gezeigt wenn der Anschluss gelungen ist.

Sie können jetzt die Eingänge über die Druckknöpfe Inp1 bis Inp5 simulieren. Solange Sie einen der Druckknöpfe eingedrückt halten, bleibt das entsprechende Ankreuzfeld abgehakt.

Haken Sie immer das Ankreuzfeld für den entsprechenden Ausgang ab wenn Sie einen digitalen Ausgang prüfen möchten. Sie können dieses Verfahren auch automatisch machen lassen: Drücken Sie auf den 'output test'-Knopf oder aktivieren Sie alle Ausgänge mithilfe des 'Set all digital'-Knopfes.

Drücken Sie auf den 'output test'-Knopf um alle digitalen Ausgänge automatisch zu prüfen.

Prüfen Sie die analogen Ausgänge mit dem 'set all analog'-Knopf und passen Sie die Ausgangsspannung mithilfe von DA1 & DA2 an. Mit den zwei Druckknöpfen Inp1 und Inp2 können Sie den Zähler prüfen: Der Zähler addiert jedesmal wenn eine dieser 2 Tasten eingedrückt werden. Die Entprellungsschaltung lässt zu, dass Sie die Ansprechzeit des Zählers bestimmen können (0ms - 2ms - 10ms - 1000ms).

Sie können die interne analoge Spannung verwenden zur Simulation des analogen Einganges über Potentiometer RV1 & RV2. Die Bildlaufleisten AD1 & AD2 wechseln auf dem Schirm wann immer Sie die Position der Potentiometer wechseln. Der digitale 'Wert' (0 bis 255) dieser internen analogen Spannung können Sie unmittelbar unter den Bildlaufleisten ablesen.

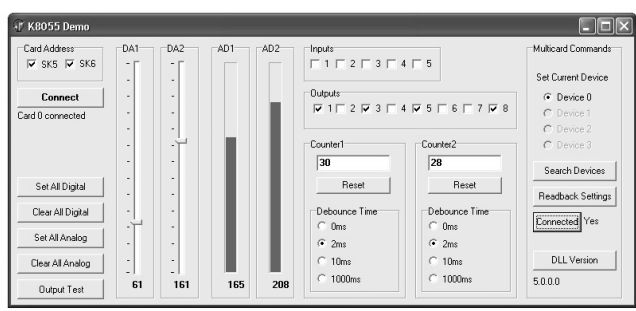

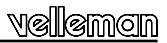

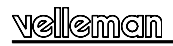

## **22. CONNECTION SCHEME**

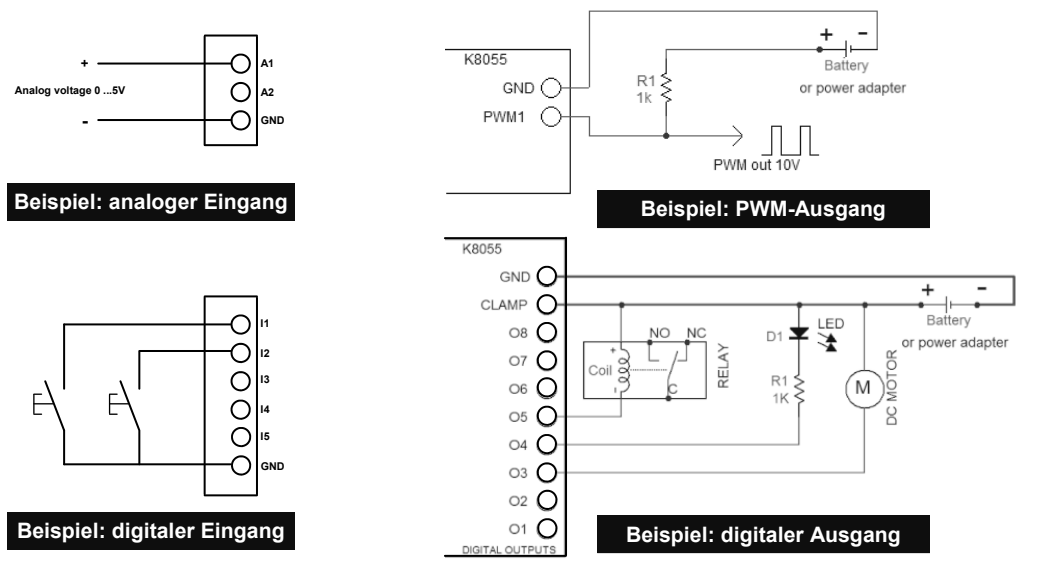

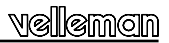

## **23. Leiterplatte**

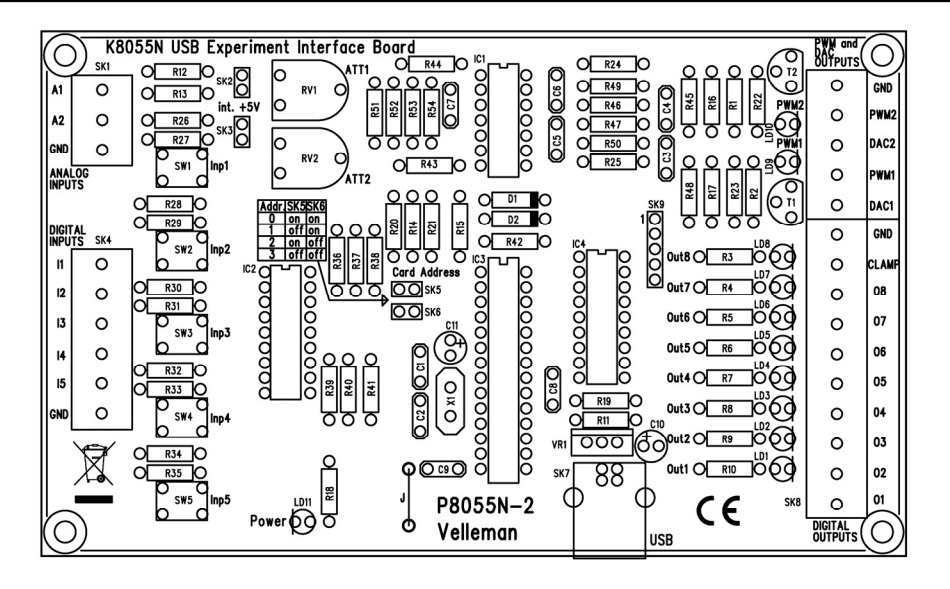

velleman

## **24. Anschluss Schema**

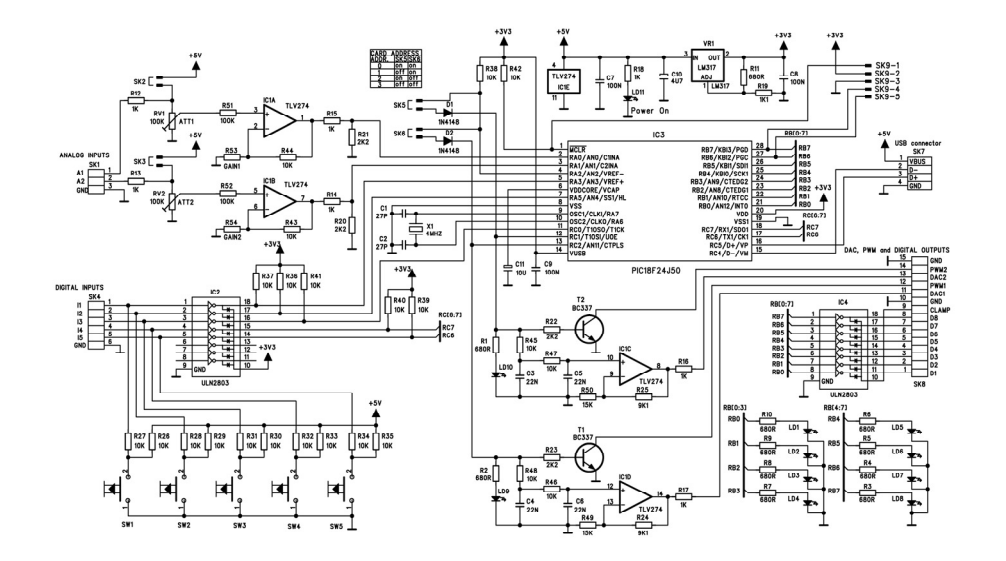

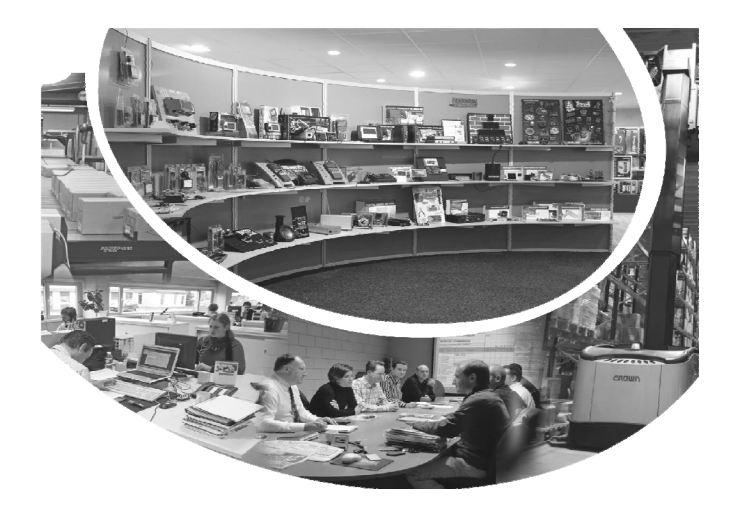

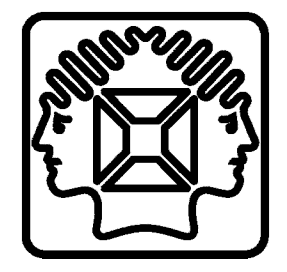

VELLEMAN NV Legen Heirweg 33, B-9890 GAVERE Belgium (Europe)

Modifications and typographical errors reserved © Velleman nv. H8055NIP - 2013 - ED1 (rev.1)